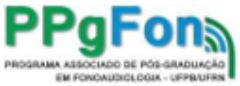

#### **ALUNO ESPECIAL - RESULTADO INSCRIÇÃO**

### **UFPB - UNIVERSIDADE FEDERAL DA PARAÍBA**

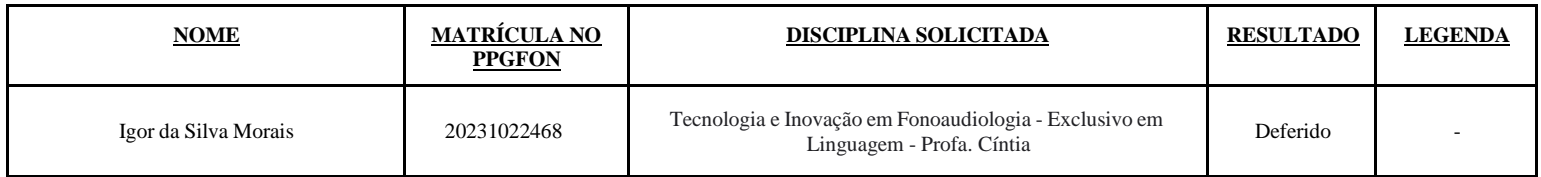

### **UFRN - UNIVERSIDADE FEDERAL DO RIO GRANDE DO NORTE**

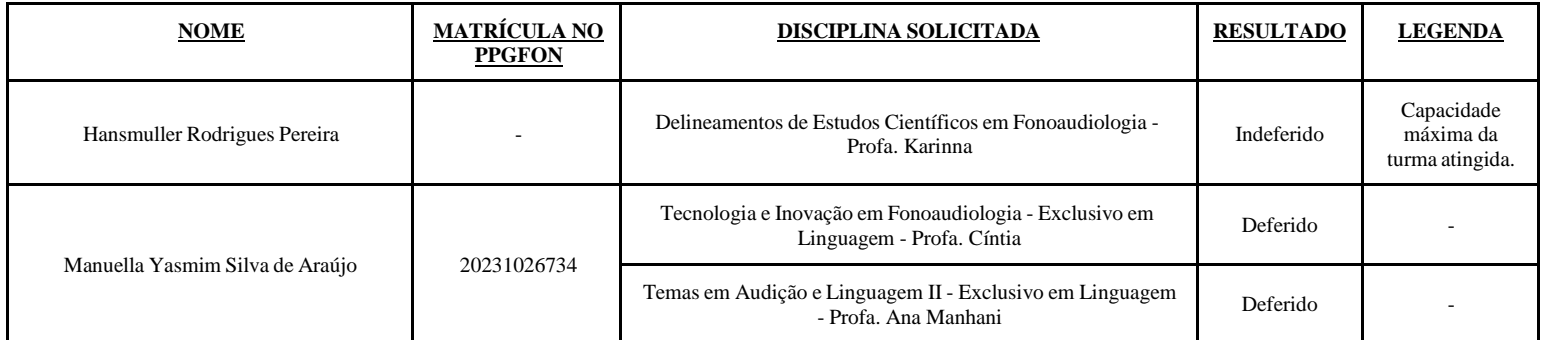

## **UNCISAL - UNIVERSIDADE ESTADUAL DE CIÊNCIAS DA SAÚDE DE ALAGOAS**

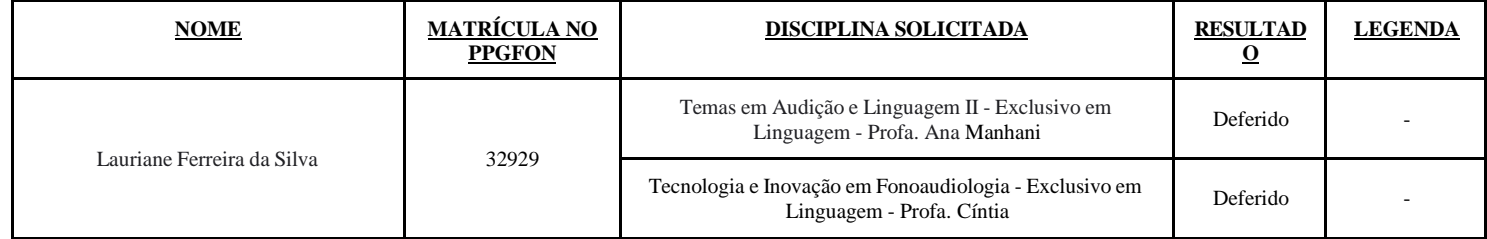

Natal/João Pessoa/Maceió, 29 de agosto de 2023.

**Cíntia Alves Salgado Azoni Coordenadora-Geral Programa Associado de Pós-Graduação em Fonoaudiologia - PPgFon UFPB/UFRN/UNCISAL**

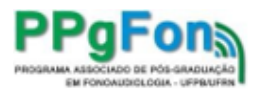

## **ANEXO 1 - TUTORIAL UFRN**

# **Procedimento para o aluno especial da UFPB sem cadastro prévio no SIGAA**

**Prazo para o procedimento: 30/08/2023**

- **1. O aluno especial deverá realizar o cadastro no SIGAA: clicar em "Login", e em seguida clicar em "Cadastre-se".**
- **2. Após o cadastro, será enviado um e-mail de confirmação de criação de conta. Abra o e-mail e confirme.**
- **3. Acesse o sistema novamente incluindo login e senha e, em seguida, selecione o menu "Ensino – Realizar Matrícula Online" para realizar a matrícula nas disciplinas indicadas e autorizadas no requerimento de inscrição.**

**Em caso de dúvidas ou problemas, entrar em contato com a secretaria do PPgFon na UFPB através do e-mail [ppgfon@ccs.ufpb.br](mailto:ppgfon@ccs.ufpb.br) .**

**Tutorial:**

**https://sigaa.ufrn.br/sigaa/verProducao?idProducao=1061689 2&key=2f6c3f1d3cef26102da82b3c411db853**